# MONITORAGE ECG 12 DERIVATIONS

 $\blacksquare$  Les dérivations ECG constituent une connexion patient de type CF à défibrillation protégée.

# Informations générales

# **Description du produit**

Les ZOLL **M Series à 12 dérivations** fournissent simultanément une saisie ECG 12 dérivations, un stockage, un affichage, une transmission et une analyse ECG facultative utilisant le Programme d'Analyse GE/Marquette 12SL™. 12SL est une marque commerciale de GE/Marquette.

#### **Usage prévu**

Le ZOLL **M Series** avec 12SLTM est conçu pour une analyse enregistrée et automatisée des signaux ECG de 12 dérivations saisis chez des patients adultes et enfants en décubitus dorsal, au repos.

#### **Indications pour l'usage de l'analyse de 12 dérivations**

L'analyse ECG 12 dérivations est utile dans le diagnostic et le traitement des patients souffrant d'un infarctus aigu du myocarde (IAM). L'analyse ECG 12 dérivations est aussi utile dans l'interprétation et la documentation d'autres arythmies cardiaques transitoires qui peuvent survenir. Lorsqu'ils sont utilisés dans le cadre préhospitalier, les résultats de l'analyse 12 dérivations peuvent aider à déterminer le diagnostic et le traitement indiqué lors de l'arrivée du patient aux urgences.

## **Comment utiliser ce manuel ?**

Ce manuel fournit les instructions d'utilisation du ZOLL **M Series** à option 12 dérivations. Il ne contient pas d'informations concernant la lecture ou l'interprétation des électrocardiogrammes (ECG). Il couvre les sujets suivants :

- **Avertissements**
- **Mise en place des électrodes**
- **Saisie 12 dérivations**
- **Rapports 12 dérivations**
- **Vérification de fonctionnement journalière**
- **Analyse de pannes**

# **AVERTISSEMENTS**

- Avant l'utilisation, lisez attentivement le Guide de l'Utilisateur du **M Series** et ces instructions de fonctionnement.
- Le M Series 12SL™ est conçu pour saisir et interpréter les données ECG chez les patients au repos en décubitus dorsal. L'usage de l'appareil pour saisir les signaux ECG chez les patients en mouvement ou pris de tremblements peut produire des résultats d'interprétation 12 dérivations erronés. Assurez-vous que le patient est toujours immobile pendant la saisie et l'analyse du signal ECG 12 dérivations.
- Le **M Series** 12SL<sup>TM</sup> n'est pas conçu pour une utilisation chez les nouveau-nés.
- Trop de poils ou une peau humide peuvent interférer avec l'adhésion des électrodes. Retirez les poils et/ou séchez le site de mise en place des électrodes.
- L'utilisation d'électrodes périmées ou dont l'emballage a été préalablement ouvert peut affecter la qualité du signal ECG. Les électrodes ECG doivent être retirées de leur poche étanche immédiatement avant leur utilisation.
- Les électrodes de monitorage peuvent devenir polarisées pendant la décharge du défibrillateur, causant la disparition brève de l'onde ECG de l'écran. ZOLL Medical Corporation recommande l'utilisation d'électrodes argent/chlorure d'argent (Ag/AgCl) de haute qualité afin de minimiser cet effet. Les circuits électroniques de l'appareil feront apparaître le signal ECG sur l'écran après quelques secondes.
- Attendez 15 secondes après la décharge du défibrillateur avant de tenter la saisie 12 dérivations. La polarisation des électrodes conséquente à la décharge du défibrillateur peut entraîner des artefacts au niveau des tracés imprimés ECG 12 dérivations.
- Lorsque les dérivations V ne sont pas utilisées, couvrez le connecteur dérivations V du câble patient avec le dispositif fourni à cet effet. Ne pas respecter ces mesures peut entraîner un risque de choc électrique lors de la défibrillation.
- Pour assurer la protection contre les effets de décharge du défibrillateur, utilisez les câbles 12 dérivations fournis par ZOLL Medical Corporation.
- Pour éviter un danger de choc et des interférences provenant d'une source électrique proche, maintenez les électrodes et les câbles patient loin des métaux mis à la terre et d'autres équipements électriques.
- **NE** stérilisez **PAS** l'unité **M Series** ou tout autre accessoire, excepté les poignées internes ou suivant les directives.
- Vérifiez régulièrement le fonctionnement et l'intégrité de votre **M Series** et le câble 12 dérivations en effectuant le Test de vérification de fonctionnement journalier.
- Tous les résultats d'analyse ECG informatisés doivent être confirmés par un médecin avant de déterminer le traitement du patient.
- La fiabilité de mise à la terre NE PEUT ETRE assurée QUE lorsque l'équipement est connecté à une prise secteur de qualité hospitalière marquée "HÔPITAUX UNIQUEMENT" ou "QUALITÉ HÔPITAUX".
- La réponse en fréquence de l'écran est indiquée pour une identification du rythme ECG de base uniquement ; elle ne fournit pas la résolution requise pour l'interprétation du segment ST et du diagnostic. Utilisez l'enregistreur à cet effet.
- Des pacemakers implantés peuvent inciter l'indicateur de fréquence cardiaque à compter le rythme du pacemaker pendant les accidents d'arrêt cardiaque ou autre arythmie. Les patients à pacemaker doivent être observés de près. Vérifiez le pouls du patient, ne vous fiez pas aux indicateurs de fréquence cardiaque uniquement. L'électronique de détection des pacemakers spécialisé peut ne pas détecter toutes les pointes du pacemaker implanté. Les antécédants médicaux et l'examen physique du patient sont importants dans la détection d'un pacemaker implanté.

# **Mise en place des électrodes**

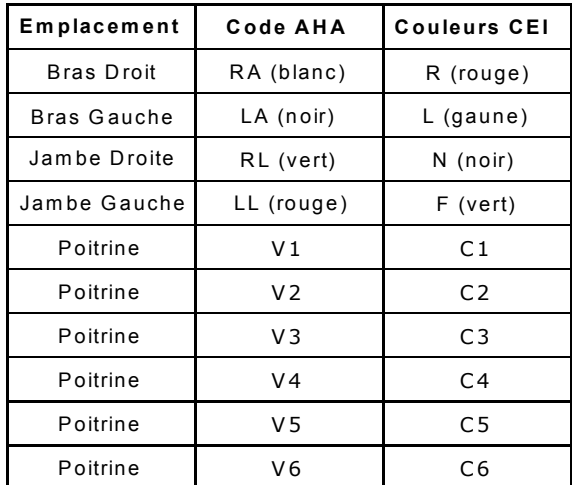

Placez les électrodes sur le patient. Toutes les électrodes doivent être connectées. Une préparation adéquate de la peau et l'utilisation des électrodes adéquates sont indispensables à l'obtention d'une bonne qualité du signal. Si nécessaire, préparez la peau du patient pour l'application des électrodes comme suit :

- Rasez ou coupez les poils en excès au site de l'électrode. Evitez de placer les électrodes sur des tendons et masses musculaires majeures.
- Nettoyez les peaux grasses avec un tampon imbibé d'alcool.
- Essuyez rapidement le site pour le sécher.

Lorsqu'un ECG 12 dérivations est saisi chez les patients en décubitus dorsal au repos, ZOLL recommande de placer les électrodes pour membres le long des chevilles et des poignées. Lorsque le patient a des difficultés à rester immobile en raison de frissons, contractions d'un muscle ou mouvements dus au mode de transport, de meilleurs résultats sont souvent obtenus si les électrodes pour membres sont placées sur le thorax du patient. (Reportezvous aux deux diagrammes ci-dessous pour placer les électrodes pour membres).

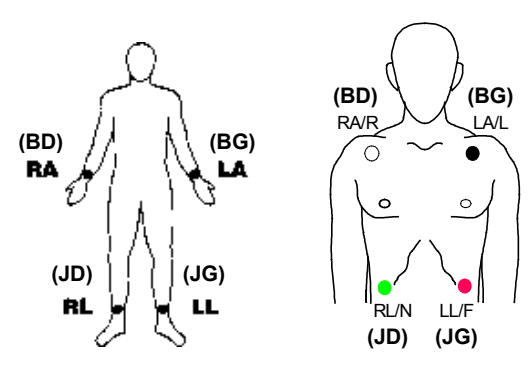

Placez les électrodes précordiales sur la poitrine aux points suivants :

- C1 : Quatrième espace intercostal, sur le bord droit du sternum.
- C2 : Quatrième espace intercostal, sur le bord gauche du sternum.
- C3 : Cinquième côte, entre les dérivations C2 et C4.
- C4 : Cinquième espace intercostal, sur la ligne médiane claviculaire gauche.
- C5 : Ligne axillaire antérieure gauche, au niveau horizontal de C4.
- C6 : Ligne médiane axillaire gauche, au niveau horizontal de C4.

Repérer la position C1 (quatrième espace intercostal) est très important car ce point est le point de référence pour situer l'emplacement des dérivations V restantes. Pour localiser la position C1 :

- 1. Placez votre sur l'échancrure sternale (voir figure cidessous).
- 2. Déplacez votre doigt doucement vers le bas d'environ 4 cm jusqu'à toucher un léger rebord horizontal ou une élévation. Ceci est l'angle de Louis, là où le manubrium rejoint le corps du sternum.

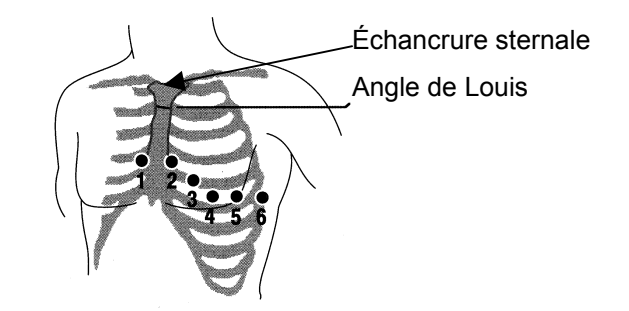

- 3. Localisez le deuxième espace intercostal sur le côté droit du patient. Il se trouve juste en dessous du niveau de l'angle de Louis.
- 4. Déplacez votre doigt vers le bas en suivant deux espaces intercostaux jusqu'au quatrième espace intercostal, qui correspond à la position de C1.

**Remarque :** Lors de la mise en place des électrodes sur des patientes, placez toujours les dérivations C3-C6 en dessous du sein plutôt qu'au-dessus.

# **SAISIE 12 DERIVATIONS**

- Attachez les électrodes sur le patient (Reportez-vous à la section "Mise en place des électrodes").
- Attachez les fils du câble 12 dérivations aux électrodes sur le patient.
- Attachez les dérivations V au câble 12 dérivations . (Lorsque les dérivations V ne sont pas utilisées, assurezvous que le bouchon de protection des dérivations V est branché au connecteur dérivations V).
- Attachez le câble 12 dérivations à l'arrière du produit **M Séries**.
- Disposition du câble : Arrangez le câble 12 dérivations de sorte qu'il soit droit et non enroulé ou pendant. Assurezvous que le câble ne tire pas sur des électrodes individuelles.
- Tournez le bouton du sélecteur sur le mode MONITEUR.
- Si "ÉLECTR." ou "PAL. EXT." sont choisies, sélectionnez Dérivations I. (L'affichage indiquant 12 dérivations doit être obtenu pour pouvoir enregistrer l'ECG diagnostic à 12 dérivations affiché à l'écran.).
- Pour imprimer un rapport 12 dérivations UNIQUEMENT, appuyez sur le bouton **ENREGISTREUR** et maintenez-le enfoncé pendant 3 secondes. L'unité commencera à imprimer un rapport des 12 dérivations. (Pour faxer le rapport 12 dérivations, suivez les instructions suivantes).
- La largeur de bande par défaut pour les données 12 dérivations est de 0,05 à 150 Hz. Une largeur de bande alternative de 0,05 à 40 Hz peut être choisie par l'utilisateur si trop d'artefacts musculaires ou autres sont présents pendant l'enregistrement 12 dérivations. Reportez-vous à la section "Réglages du filtre" pour les instructions concernant le choix de cette configuration.

## **MONITORAGE PHYSIOLOGIQUE**

Lorsque l'appareil **M Series** est mis sur le mode **MONITEUR**, le menu de monitorage physiologique s'affiche avec les touches de fonction suivantes : "Param.", "Onda 2", "No. pat", "Alarmes" et "12 dériv.".

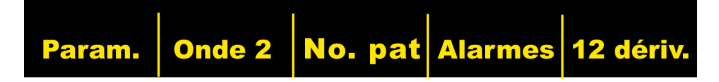

Si on démarre un enregistrement 12 dérivations avec deux tracés affichés, ces deux tracés restent à l'écran pendant la saisie 12 dérivations. Pour avoir un seul tracé à l'écran pendant l'enregistrement 12 dérivations, il suffit d'appuyer sur la touche **Onda 2**.

Sur les unités AED, la touche de fonction 12 Dérivations est la troisième touche en partant de la gauche.

## **Touche de fonction "12 dériv."**

Lorsque la touche de fonction **12 dériv.** est activée, l'écran suivant apparaît.

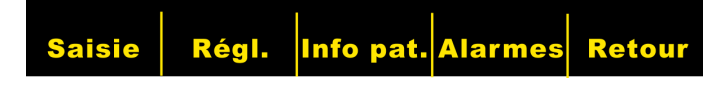

# **Touche de fonction Saisie**

# **AVERTISSEMENT**

Tous les résultats d'analyse ECG informatisés doivent être vérifiés par un médecin avant d'être utilisés pour déterminer le traitement du patient.

Lorsque vous appuyez sur la touche de fonction **Saisie,** l'appareil commence la mise en séquence des étapes nécessaires pour produire un enregistrement ECG formaté et une analyse 12SL™.

De plus, la transmission à un récepteur à distance (un télécopieur) sera effectuée si l'unité a été ainsi configurée.

Sur activation de la fonction **Saisie**, l'unité commence la phase de collecte des données. Pendant cette phase, le message "SAISIE ECG" est affiché et la touche de fonction **Saisie** change pour indiquer **Arrêt.**

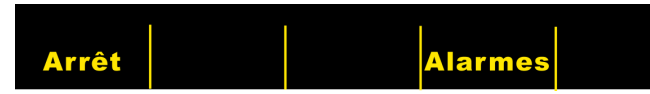

Appuyer sur la touche de fonction **Arrêt** pendant la saisie arrête le processus de collecte des données, entraîne l'affichage du message "SAISIE ARRETÉE" et change la touche de fonction la plus à gauche de nouveau pour **Saisie**.

Pendant la phase de saisie des données, l'unité effectuera un contrôle d'état des dérivations afin d'assurer que toutes les dérivations sont correctement connectées et que 10 secondes de données valides ont été recueillies.

Si une ou plus des Dérivations V n'est pas correctement attachées au patient, un message "DER. ECG VX OFF" indique qu'une des électrodes est déconnectée ("VX" indiquera la (les) dérivation(s) V spécifique(s) non attachée(s) au patient).

Si une ou plus des dérivations membres n'est pas correctement attachée au patient, un message "CABLE ECG" sera affiché et une ligne en tirets apparaîtra sur le tracé.

Lorsque 10 secondes de données ECG valides ont été saisies par l'appareil, le message "SAISIE COMPLETE" sera affiché et l'unité procédera à l'écran de réglage de transmission.

### **Transmission des données**

## **AVERTISSEMENT**

La transmission des données à travers des téléphones sans fils risque d'être moins fiable qu'avec des lignes de terre. Lorsqu'un téléphone sans fils est utilisé, une bonne

force du signal (tel qu'indiqué sur le téléphone) et la transmission lorsque stationnaire améliorera le rythme d'une transmission réussie. Veuillez suivre les précautions et les directions fournies avec votre téléphone sans fils.

Si l'unité **M Series** a été configurée pour transmettre automatiquement les enregistrements des données 12 dérivations (par fax) dès la fin de la phase de saisie, l'écran de Transmission de Données suivant apparaîtra. (Veuillez remarquer que M-Series supporte des lignes de terre et certains portables analogiques AMPS.)

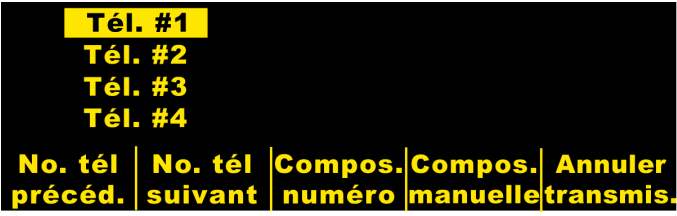

L'activation des touches de fonction **No. tél précéd.** et **No. tél suivant** fera défiler la zone surintensifiée à travers les numéros de téléphone des destinataires préconfigurés.

L'activation de la touche de fonction **Compos. numéro** composera le numéro surintensifié et le processus de transmission commencera.

L'activation de la touche de fonction **Compos. manuelle** entraîne l'affichage de l'écran suivant pour saisir le numéro de téléphone:

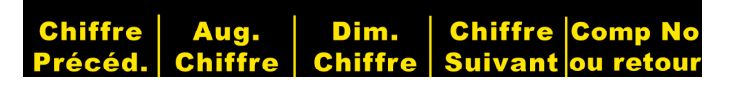

L'activation de la touche de fonction **Chiffre Précéd.** déplace la surintensification à gauche du dernier chiffre saisi.

L'activation de la touche de fonction **Aug Chiffre** ou **Dim. Chiffre** augmente ou diminue le chiffre choisi.

L'activation de la touche de fonction **Chiffre Suivant** déplace la surintensification à droite du dernier chiffre à saisir.

Si un minimum d'un (1) chiffre a été saisi, l'activation de la touche de fonction **Compos. numéro** composera le numéro de téléphone saisi et affichera l'écran suivant:

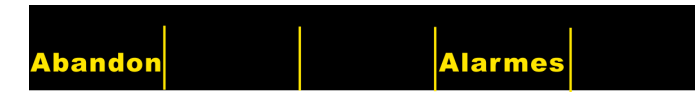

Des messages de statut du processus d'appel de modem standard suivront au fur et à mesure des différentes phases de la transmission. Par exemple : "FAX EN PRÉPARATION", "FAX COMPOSÉ", "FAX ENVOYÉ", "FAX TERMINÉ".

L'activation de la touche de fonction **Abandon** arrêtera le processus de transmission. En tournant le Sélecteur sur un autre mode de fonctionnement (Défibrillation ou Stimulation), vous arrêterez également automatiquement la transmission.

Lorsque la transmission est complète, une erreur est survenue ou la touche de fonction **Abandon** est activée, l'écran Réessayer apparaîtra :

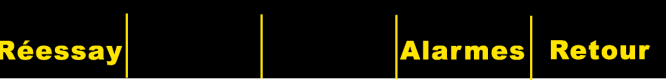

L'activation de "**Réessay"** affichera l'écran de transmission pour que la transmission puisse à nouveau être effectuée. Appuyer sur "**Retour"** affichera l'écran des 12 dérivations principales. Si 30 secondes s'écoulent et une touche de fonction n'est pas activée, l'écran principal 12 dérivations sera affiché.

## **Conditions d'erreur**

## **Erreur de Transmission**

Dans le cas d'une panne de transmission du tracé ECG, l'opérateur en sera informé et le M-Series continuera d'essayer de transmettre jusqu'à ce que ce dernier abandonne la procédure de transmission ou jusqu'à la réussite de cette dernière.

### **Vérification de l'enregistreur**

Dans le cas d'une panne d'alimentation de papier ou de papier bloqué dans la machine au moment de l'impression d'un tracé 12 dérivations, l'opérateur en sera informé, mais la transmission des données continuera. L'opérateur peut extraire le rapport 12 dérivations en imprimant un Rapport Récapitulatif après avoir effacé la condition d'erreur.

## **Touche de fonction "Régl."**

L'activation de la touche de fonction "**Régl.**" sur l'écran Moniteur 12 dérivations permet à l'utilisateur de changer le Filtre ECG, les réglages du Groupe de Dérivations ou le Type de Composition pour le monitorage 12 dérivations. Les réglages par défaut du Filtre ECG et du Groupe de Dérivations peuvent être programmés par le mode Configuration des **M Series**. (Reportez-vous au **Guide de Configuration du M Series, P/N 9650-0201-01** pour plus d'information).

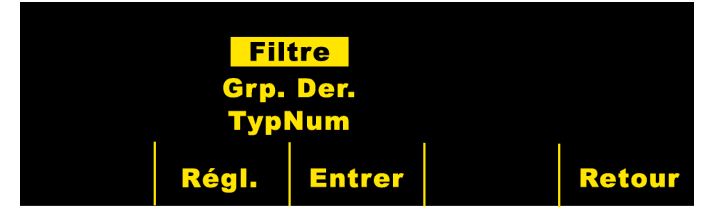

Lorsque l'écran de réglages est affiché, appuyez sur la touche de fonction **Régl.** pour faire défiler la zone surintensifiée sur les différents choix disponibles. Appuyer sur **Entrer** permet de choisir le réglage surintensifié. La touche de fonction **Retour** permet à l'utilisateur de retourner à l'écran Moniteur 12 dérivations.

Les unités AED en mode moniteur semi-automatique n'affichent pas "Filtre" ou "Grp Der.". Seul "TypNum" s'affiche.

#### **Réglage du Filtre**

Choisir le réglage "Filtre" permet à l'utilisateur de choisir parmi les trois formats de filtre / impression suivants pour le monitorage 12 dérivations UNIQUEMENT :

**0,05 – 150 4x3 imprimé canal (0,05 – 150Hz 4x3) :** Lorsque ce réglage est choisi, tous les tracés ECG 4x3 12 dérivations seront imprimés avec une largeur de bande de 0,05 à 150 Hz.

**0,05 – 150 imprimé continu (0,05 – 150Hz Cont.) :** Lorsque ce réglage est choisi, maintenir le bouton de l'enregistreur enfoncé entraînera l'impression d'un tracé ECG continu à largeur de bande complète, et ce jusqu'à ce que le bouton **ENREGISTREUR** soit relâché. (Ceci est une alternative à la production d'un tracé 4x3 12 dérivations de cette manière. Un 4x3 12 dérivations peut encore être imprimé en utilisant la touche de fonction Saisie.)

**0,05– 40 4x3 imprimé canal (0,05 – 40Hz 4x3)** : Lorsque ce réglage est choisi, tous les tracés ECG 4x3 12 dérivations seront imprimés avec une largeur de bandes 0,05 à 40 Hz. Ce réglage peut être utilisé pour réduire des artéfacts musculaires ou autres. Ce réglage n'altère pas la largeur de bandes des données ECG transmises au programme 12SLTM . Il n'affecte que les ondes imprimées.

Sélectionnez le filtre à utiliser en appuyant sur la touche de fonction **Filtre**. En déplaçant la ligne de surbrillance, vous pouvez passer en revue les options de filtrage. Appuyez sur touche de fonction **Entrer** pour sauvegarder le filtre surintensifié et revenir au sous-menu Moniteur 12 dérivations.

**REMARQUE :** lorsque le **M Series** est mis hors tension pendant plus de 10 secondes, tous les réglages reviennent à leurs valeurs de réglage par défaut.

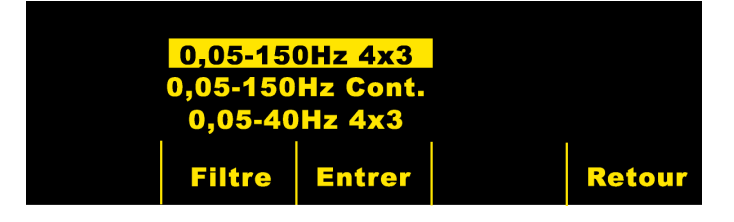

#### **Réglage Groupe de Dérivations**

L'option 12 dérivations **M Series** permet à n'importe quel signal de trois dérivations ECG d'être imprimé simultanément sur l'enregistreur à bandes lorsqu'un câble 12 dérivations est utilisé. Lorsque le groupage des dérivations **Standard** est sélectionné, les dérivations I, II et III sont imprimées ensemble, les dérivations aVR, aVL, et aVF sont imprimées ensemble, les dérivations C1, C2, et C3 sont imprimées ensemble et les dérivations C4, C5, et C6 sont imprimées ensemble. Lorsque le groupage des dérivations **Choisis 1** ou **Choisis 2** est sélectionné, les trois (3) dérivations imprimées sur l'enregistreur seront celles précédemment programmées pour le groupage personnalisé par l'intermédiaire du mode Configuration de l'appareil **M Series**. (Reportez-vous au **Guide de Configuration du M Series, P/N 9650-0201-01** pour plus d'informations.)

#### **Standard**

Lorsque programmé sur ce réglage, les tracés 3 dérivations ECG seront groupés de la manière suivante :

- dérivations I, II, et III
- dérivations aVR, aVL, et aVF
- dérivations C1, C2, et C3
- dérivations C4, C5, et C6.

Le groupe des dérivations s'imprimant sur l'enregistreur dans ce mode sera le groupe contenant les dérivations choisies pour l'affichage à l'écran **M Series**. Si la dérivation II est affichée, dérivations I, II et III seront imprimées. Si dérivation C3 est affichée, dérivations C1, C2 et C3 seront imprimées.

**REMARQUE :** lorsque le **M Series** est mis hors tension pour plus de 10 secondes, tous les réglages reviennent à leurs valeurs de réglage par défaut.

#### **Personnalisation**

Lorsque le groupe dérivation est configuré à Choisis 1 ou Choisis 2, les tracés 3 dérivations ECG comprendront les dérivations préconfigurées pour ce groupe personnalisé.

L'activation de la touche de fonction **Grp. Der.** fera défier la surintensification parmi les différents choix, permettant à l'utilisateur de sélectionner le Groupe de Dérivations qui convient pour une impression trois canaux.

Appuyez sur la touche de fonction **Entrer** pour sauvegarder le groupe de dérivations surintensifié et revenir au sous-menu Moniteur 12 dérivations.

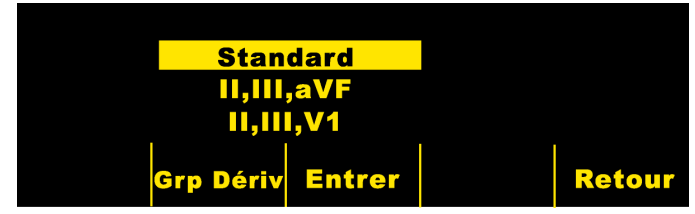

#### **Réglage TypNum**

Sélectionner le réglage "TypNum" permet à l'utilisateur de sélectionner le mode de composition Tonalité ou Impuls.

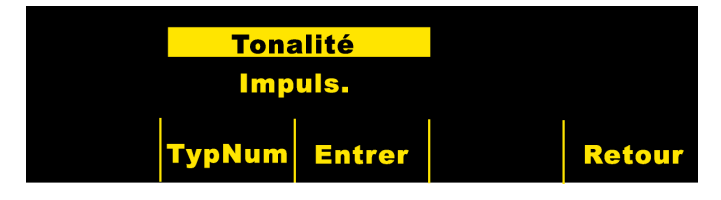

L'activation de la touche de fonction **TypNum** fait basculer la surintensification entre les deux types de mode de composition. Appuyez sur la touche de fonction **Entrer** pour sauvegarder le mode choisi et revenir à l'écran Moniteur 12-Derivations. Appuyez sur la touche de fonction **Retour** pour revenir à l'écran d'Information Patient sans sauvegarder le mode de composition surintensifié.

# **Touche de fonction Info Pat.**

Appuyez sur la touche de fonction **Info pat.** pour accéder à l'information démographique du patient.

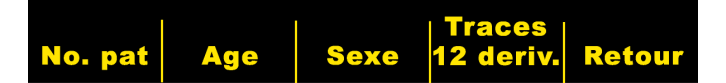

L'activation de la touche de fonction **Info pat.** permet à l'utilisateur de sélectionner parmi les touches suivantes : "**No. pat**", "**Age**", "**Sexe**", "**Traces 12 deriv**", ou "**Retour**". **Remarque :** si aucune information n'est saisie, la valeur par défaut de l'âge "41" sera affichée au-dessus de la touche de fonction **Age,** et le sexe par défaut "Mâle" sera affiché audessus de la touche de fonction **Sexe**. L'algorithme 12SLTM gère les données ECG basées sur l'âge. Tous les patients âgés de 41 ans ou plus sont traités de la même manière par l'algorithme.

## **Numéro d'Identification du Patient (ID#)**

L'activation de la touche **No. pat** fait apparaître l'écran "Nom et no. pat." . Le "Nom" est saisi en appuyant sur les touches de fonction **Chiffre Précéd.** et **Chiffre Suivant** pour sélectionner le chiffre, puis en appuyant sur la touche **Aug. Chiffre** et **Dim. Chiffre** pour sélectionner la valeur du chiffre. Lorsque le "Nom" a été saisi, appuyez sur la touche de fonction **Saisir nom**. La surintensification passera automatiquement à la ligne "No. ID Patient". Le Numéro d'identification du patient est saisi exactement de la même manière que décrit précédemment. Lorsque le No. ID a été saisi, appuyez sur la touche de fonction **Sais. No. et retour** pour revenir au Menu Information Patient et stocker le nom et le numéro d'identification. Si aucun Numéro d'identification du patient n'est saisi, le M-Series génère automatiquement un numéro de 12 chiffres basé sur l'année/date/heure (200002151320) selon la première saisie 12 dérivations.

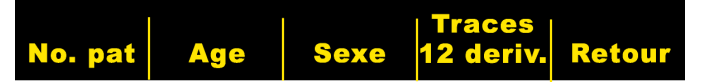

## **Âge du Patient**

Appuyer sur la touche de fonction **Age** surintensifie le chiffre affiché au-dessus de la touche **Age**. Appuyez sur la touche **Aug. Age** ou **Dim. Age** pour changer l'âge du patient. Appuyez sur la touche **Entrer** pour sauvegarder l'âge sélectionné et revenir à l'écran Information Patient. Appuyez sur la touche **Retour** pour revenir à l'écran Information Patient sans sauvegarder l'âge sélectionné.

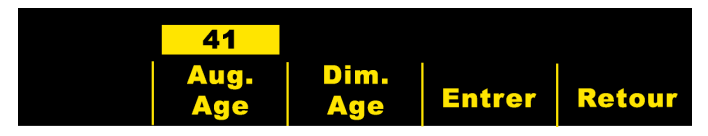

#### **Sexe du Patient**

L'activation de la touche **Sexe** fait basculer la sélection entre les deux genres affichés au-dessus de la touche **Sexe**. Appuyez sur la touche **Entrer** pour sauvegarder votre choix et revenir à l'écran d'Information du Patient. Appuyez sur la touche **Retour** pour revenir à l'écran d'Information du Patient sans sauvegarder votre sélection.

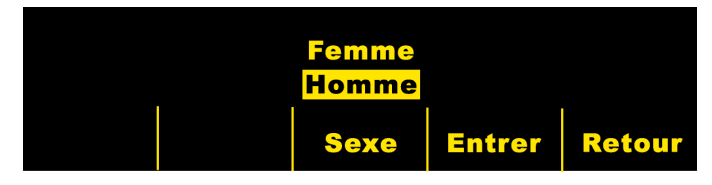

### **Tracés Patient**

L'activation de la touche **Tracés 12 deriv.** fait apparaître l'écran Tracés Patient. Cet écran est utilisé pour faxer ou imprimer des tracés spécifiques 12 dérivations ECG dénotés par le numéro d'identification du patient, la date et l'heure. (Les tracés patients sont stockés dans la mémoire récapitulative. L'utilisateur peut vouloir étendre la durée de stockage des tracés à 1,5 jours pour des tracés 12 dérivations. Reportezvous au Guide de Configuration du M-Series, P/N 9650-0201- 01 pour plus d'instructions sur la manière d'appliquer cette fonction.)

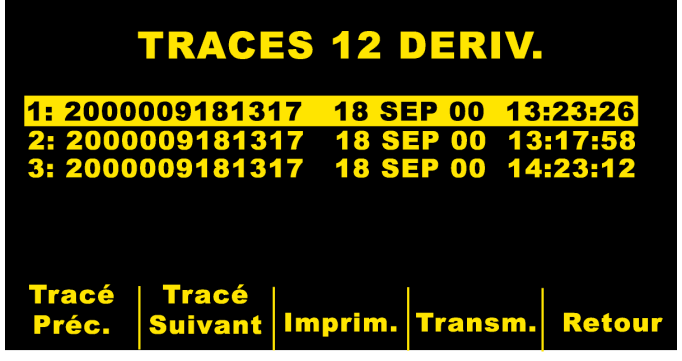

Appuyez sur la touche de fonction **Tracé Préc.** et **Tracé Suivant** pour faire défiler la surintensification le long de la liste des tracés 12 dérivations stockés.

Appuyez sur la touche de fonction **Imprim.** pour imprimer le tracé patient 12 dérivations sélectionné. Le format est le même que celui stocké dans la mémoire récapitulative.

Appuyez sur la touche **Transm.** pour faxer le tracé patient 12 dérivations sélectionné dans le format 4x3 sans bande de rythme dérivations II. L'écran de Transmission apparaîtra comme il est décrit à la section Transmission des Données de ce manuel.

Appuyez sur la touche **Retour** pour quitter l'écran Tracés Patient et afficher le menu 12 Dérivations.

# **Rapports récapitulatifs 12 dérivations**

En fonction du nombre de formats d'impression configurés par l'utilisateur, différentes informations seront contenues sur le tracé imprimé ECG 12 dérivations. Le format d'impression 4x3 est standard. De manière facultative, l'utilisateur peut configurer l'unité pour imprimer les complexes médians dans le format 4x3 ou des données standard dans le format 2x6 pour fax. (Reportez-vous au **Guide de Configuration du M Series, P/N 9650-0201-01** pour plus de détails).

#### **Format 4x3**

Ce format imprime les 2,5 premières secondes des données ECG simultanément enregistrées pour chacune des douze (12) dérivations. Le tracé peut être configuré pour imprimer en format Standard ou Cabrera. Des pulsations d'étalonnage 1 mV sont imprimées au début du tracé pour chaque canal de données.

#### **Complexes Médian 4x3**

Ce format imprime un seul battement médian pour chacune des douze (12) dérivations. Le battement médian est synthétiquement généré par l'algorithme 12SL et est dénoté à la fin de chaque dérivation médiane. Le tracé peut être configuré pour imprimer en format Standard ou Cabrera. Des pulsations d'étalonnage 1 mV. sont imprimées au début du tracé pour chaque canal de données.

#### **Format 2x6 (Tracé Faxé uniquement)**

Le format "**2x6 Format, 1 Page**" imprime les données de toutes les douze (12) dérivations enregistrées pendant les 5 premières secondes. Le format 2x6 inhibe l'impression de l'analyse 12SL et la bande de rythme de dérivations II imprime normalement sur la page de fax. L'enregistreur imprime toujours dans le format 4x3.

#### **Matrice de Mesures**

L'unité peut être configurée pour imprimer des mesures faites de chacune des douze dérivations ECG. Pour imprimer la matrice de mesures à la fin d'une analyse, l'utilisateur **doit** changer le réglage par défaut de l'appareil **M Series**. (Reportez-vous au **Guide de Configuration du M Series, P/N 9650-0201-01** pour plus de détails).

#### **ATTENTION :**

Les résultats de l'analyse 12SL<sup>™</sup> peuvent être affectés par la mauvaise qualité des données ECG. Si les données sont de mauvaise qualité elles sont indiquées par le système, les états d'interprétation seront précédés par un message "mauvaise qualité de données, l'interprétation peut être inversement affectée." SI ce message est imprimé, les résultats de l'analyse peuvent être non valides. Vérifiez la condition "DÉRIVATIONS OFF" ou d'autres sources de bruit, corrigez la condition, et resaisissez. L'onde ECG doit toujours être revue par un médecin pour confirmer toute interprétation automatique.

L'imprimé standard 12 dérivations est toujours dans le format 4x3 sauf si autrement configuré :

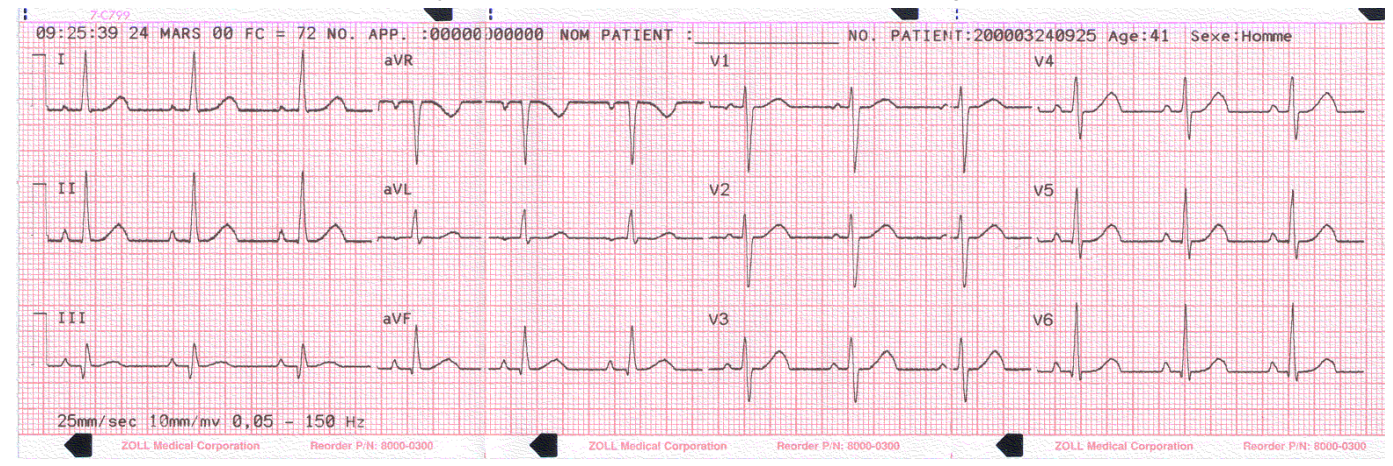

Aspect de l'imprimé standard de la partie Information patient :

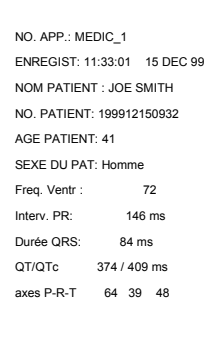

RYTHME SINUSAL NORMAL ECG NORMAL \*\*\* Non confirmé\*\*\*

Imprimé des mesures :

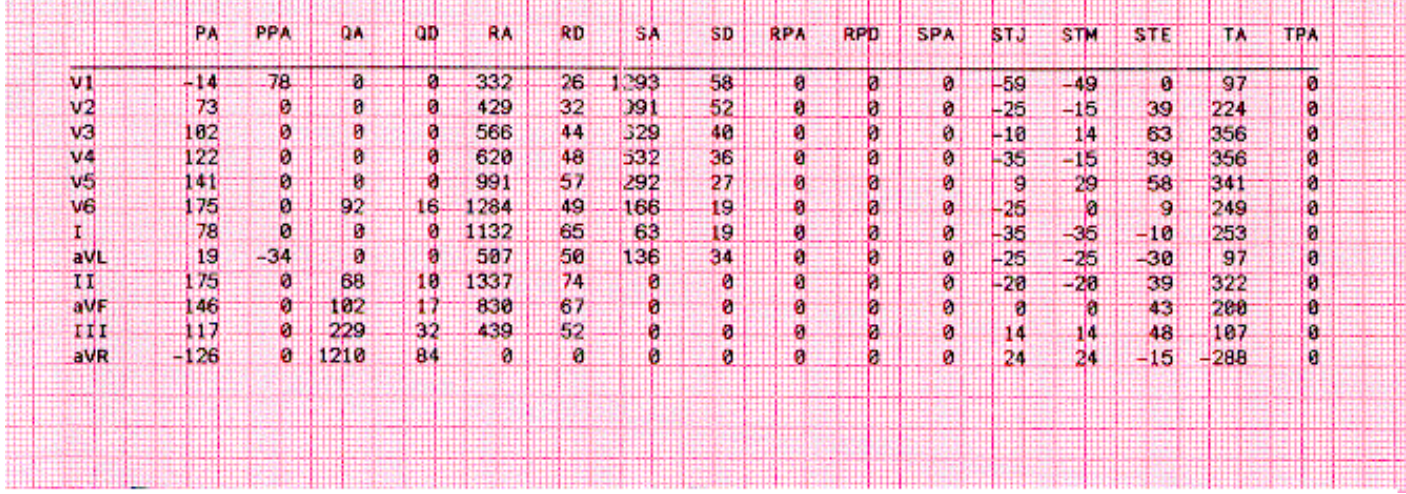

#### Format des complexes médians 4x3 :

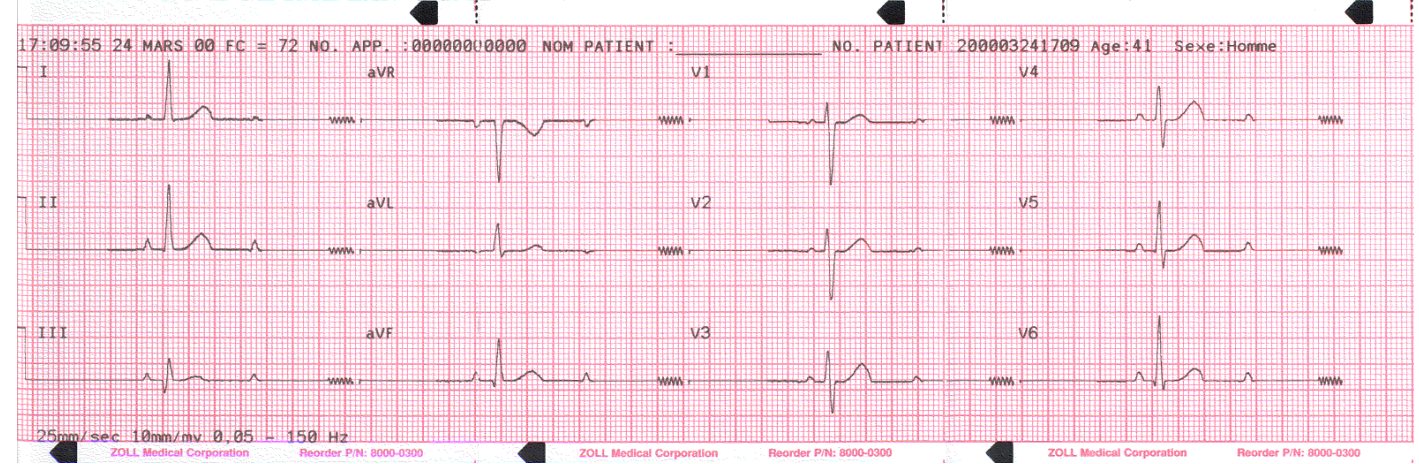

Imprimé du fax 2x6 :

ZOLL M-Series 12-Dérivations Fax Transmission (Page 1 of 1)

NOM<br>Freq. Ventr 60<br>AGE PATIENT : 41<br>SEXE DU PAT:Homme

NO. PATIENT:200003280552<br>NO. APP. : MEDIC 1<br>ENREGIST:05:58:22 28 MARS 00

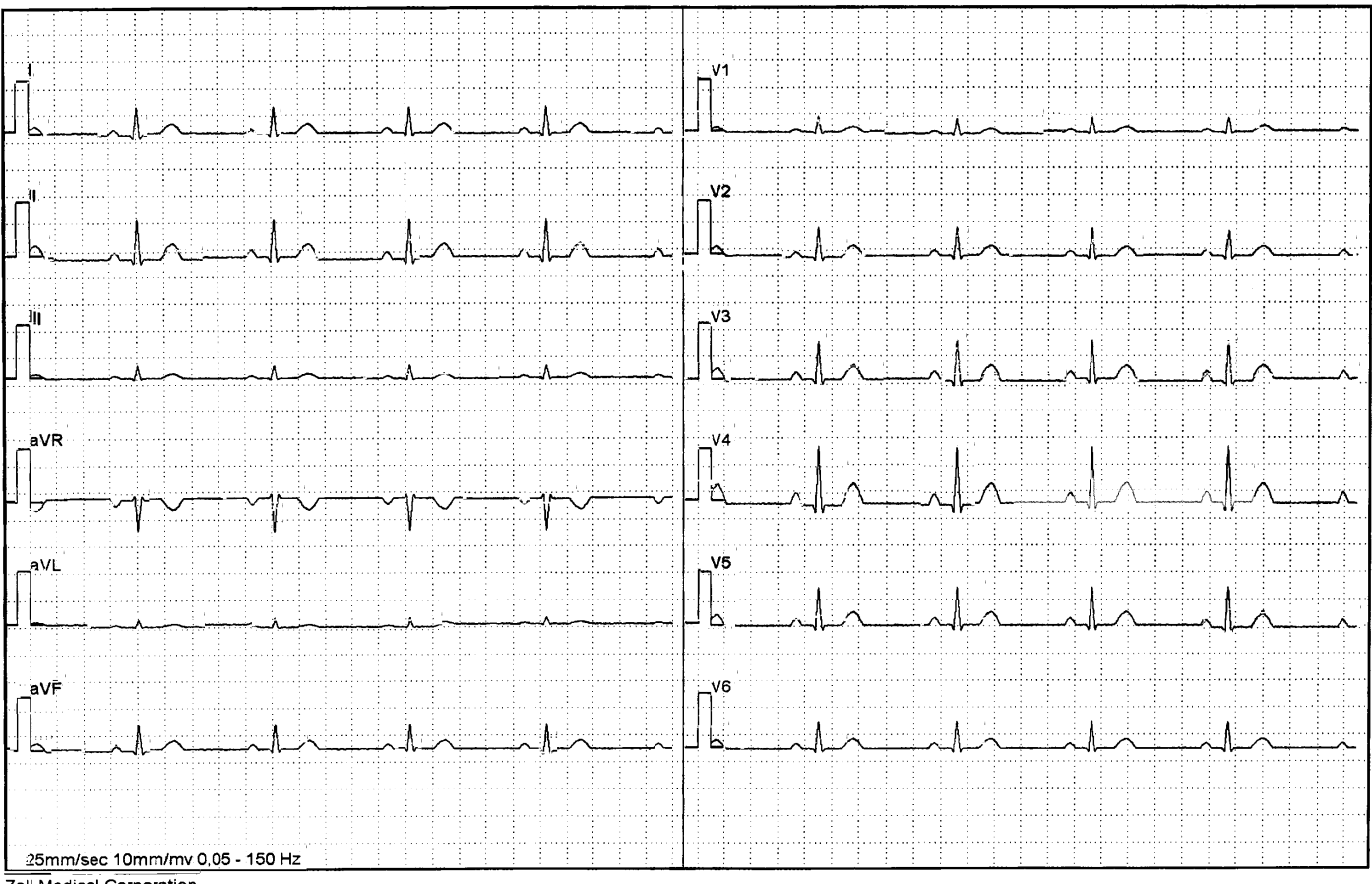

Zoll Medical Corporation

# **Mesure de l'onde 12SLTM**

Après avoir démarqué les complexes P, QRS et T, les ondes de chaque complexe sont identifiées. Ceci est fait séparément pour chaque dérivation. Le programme trouve les points où le signal coupe la base de ligne dans chaque complexe. Si les points d'intersection définissent une onde supérieure ou égale à 160 µV/ms, l'onde est considérée importante. Si la région est inférieure à cette valeur, le programme ne considère pas l'onde comme importante et il ne l'identifiera pas séparément. La matrice de mesures contient les amplitudes (par rapport au QRS suivant) et les durées de toutes ces ondes individuelles.

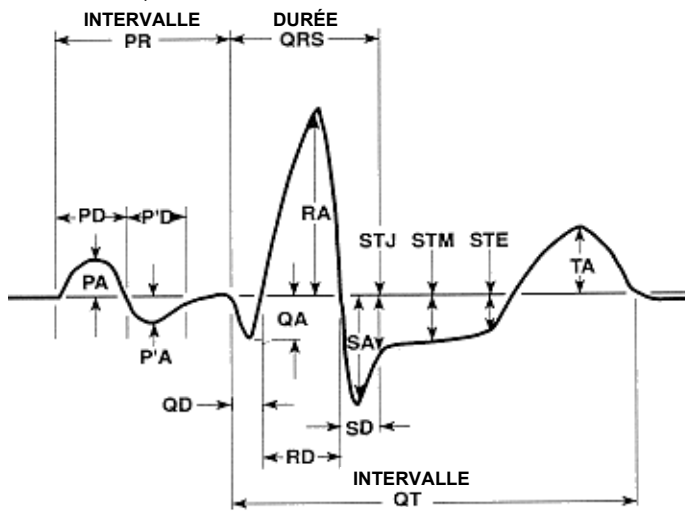

# **Révision d'un ECG**

### **AVERTISSEMENT**

Tous les résultats d'analyse ECG informatisés doivent être révisés par un médecin avant de les utiliser pour déterminer le traitement du patient.

Les données ECG peuvent être vue de trois façons :

- **1. Bande ECG :** Affiche la bande 12 dérivations de 2,5 secondes d'ECG enregistrés simultanément.
- **2. Interprétation :** Affiche les résultats d'interprétation du tracé ECG par le programme 12SL.
- **3. Mesures :** Les mesures sont affichées à partir des douze (12) dérivations enregistrées.

Les mesures globales comprennent : fréquence cardiaque, intervalle PR, durée QRS, QT et QTc, axe P, axe QRS et axe T.

**Fréquence cardiaque :** fréquence du battement par minute. Gamme normale :60-100.

9650-0215-02 12 DÉRIVATIONS - 11 **Intervalle PR :** temps écoulé entre le début de l'onde P et le début du complexe QRS. Parfois appelée la durée PQ. Des valeurs plus petites indiquent une excitation prématurée des

ventricules, des valeurs plus grandes indiquent des défauts de conduction dans le nœud atrioventriculaire (AV).

**Durée QRS :** durée du complexe QRS en millisecondes. Des valeurs plus grandes indiquent des défauts de conduction ventriculaire.

**Durée QT, QTc :** temps en millisecondes du début du complexe QRS à la fin de l'onde T. La valeur QTc correspond à la valeur QT corrigée de la fréquence cardiaque pour estimer la valeur si la fréquence cardiaque avait été de 60 bpm. Des valeurs anormales peuvent être le résultat de déséquilibres électrolytiques ou d'usage de médicaments : QT court due à une hyperkaliémie ; QT long due à une hypocalcémie ou à des médicaments à base de quinidine (procainamide, amiodarone).

**Axe P :** axe de l'onde P en degrés.

**Axe QRS :** axe du complexe QRS. Inférieur à 30 : déviation de l'axe vers la gauche, supérieur à 90 : déviation de l'axe vers la droite. Les déviations peuvent être dues à des blocs de conduction ou à une hypertrophie.

**Axe T** : axe de l'onde T.

Suivant les mesures globales, vous trouverez un tableau des mesures de dérivations spécifiques pour les 12 dérivations standards et les trois vecteurs dérivés des dérivations.

Amplitudes des ondes individuelles et des segments :

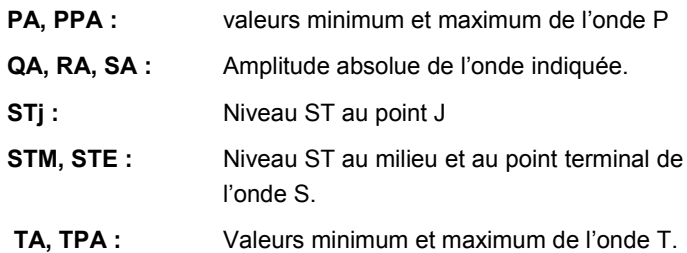

Toutes les amplitudes sont en in µV (microvolts) ou en mm (à 10mm/mV) selon le réglage. Durée de chaque onde individuelle et de chaque segment :

**QD, RD, SD :** durée de l'onde indiquée en ms.

**RPA, RPD, SPA :** Ces mesures reflètent l'amplitude (RPA & SPA) et la durée (RPD) des ondes secondaires R et S qui peuvent apparaître avec des formes RSR tel que le bloc de branche droit ou gauche.

**Pour l'interprétation de ces résultats, reportez-vous au Guide des Médecins du Programme d'Analyse ECG 12SLTM (Zoll P/N 3001-0203).**

# **Vérification de fonctionnement journalière**

- 1. Connectez le câble Dérivations V au câble 12 dérivations.
- 2. Connectez les fils des câbles 12 dérivations et Dérivations V au patient ou au stimulateur 12 dérivations. Si la connexion se fait au patient, placez les électrodes ECG comme indiqué à la section **Mise en place des électrodes**.
- 3. Connectez le câble ZOLL 12 dérivations au connecteur situé à l'arrière du **M Series**.
- 4. Tournez le Sélecteur du **M Series** sur Moniteur.
- 5. Sélectionnez un rythme sinusal normal sur le Simulateur.
- 6. Passez par chacune des 12 dérivations en appuyant sur le bouton **DERIV**.
- 7. Vérifiez que les signaux ECG de bonne qualité et exempts d'artéfacts sont affichés et se stabilisent en l'espace de 10 secondes sur votre **M Series**.
- 8. Vérifiez que le message "CABLE ECG" N'EST PAS affiché.
- 9. Vérifiez que le message BATTERIE BASSE N'EST PAS affiché à l'écran.
- 10. Vérifiez que le filtre est réglé à 0,05 150 Hz (4x3).
- 11. Appuyez sur le **bouton ENREGISTREUR** et maintenez-le enfoncé pendant 3 secondes.
- 12. Vérifiez que les signaux ECG appropriés sont imprimés. Reportez-vous à la Section **Rapports récapitulatifs 12 dérivations**.
- 13. Vérifiez l'exactitude de l'heure et de la date imprimées sur la bande.
- 14. Inspectez visuellement les pressions du câble ECG pour toute trace de corrosion, particulièrement sur le fils de rétention à l'intérieur du bouton de pression.

# **Analyse de pannes**

Le guide de localisation des pannes est conçu pour vous aider à identifier et à corriger les problèmes qui surviennent pendant le fonctionnement.

Si le problème persiste après avoir consulté ce guide, contactez le personnel technique ou le service d'Assistance technique de ZOLL.

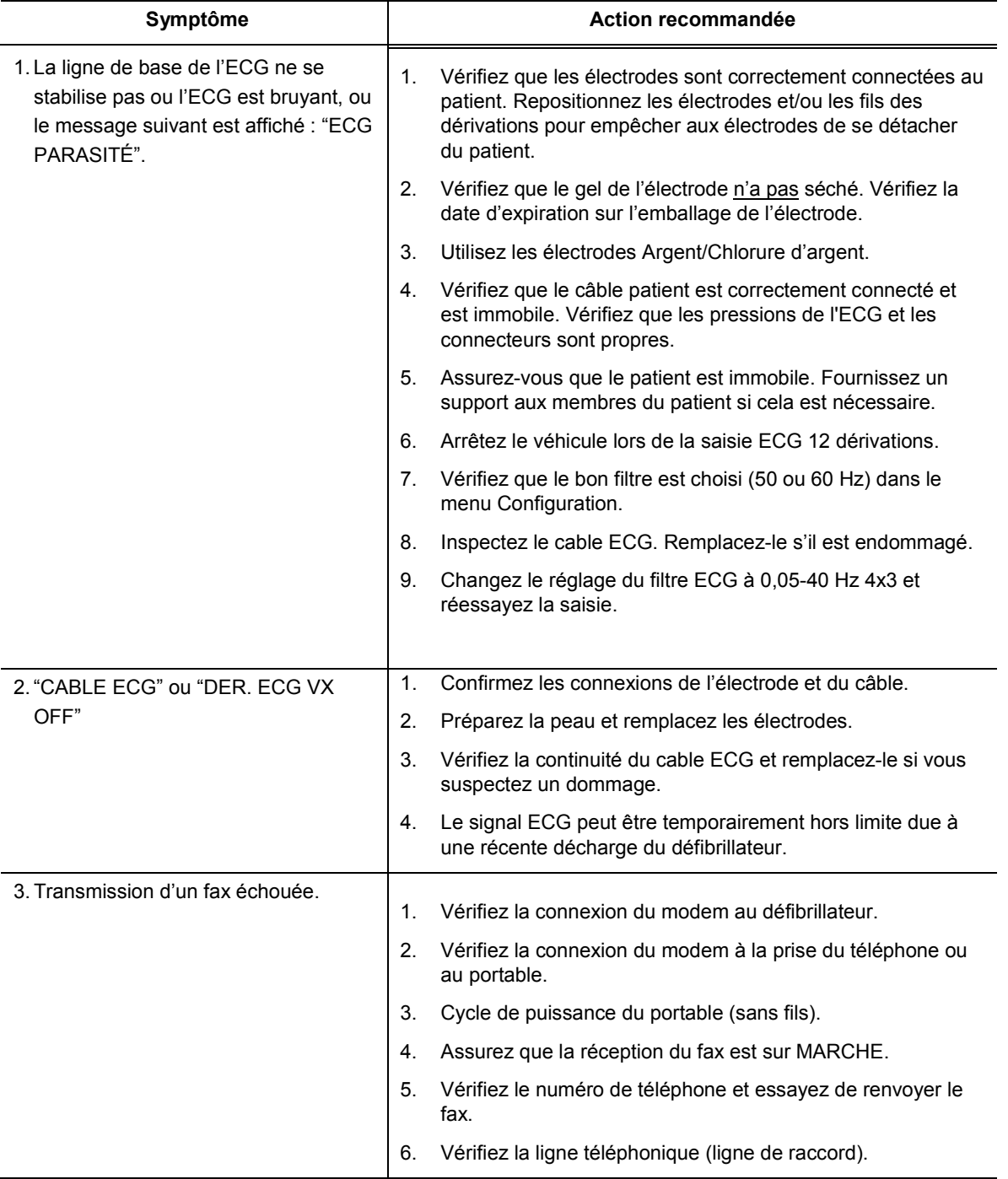

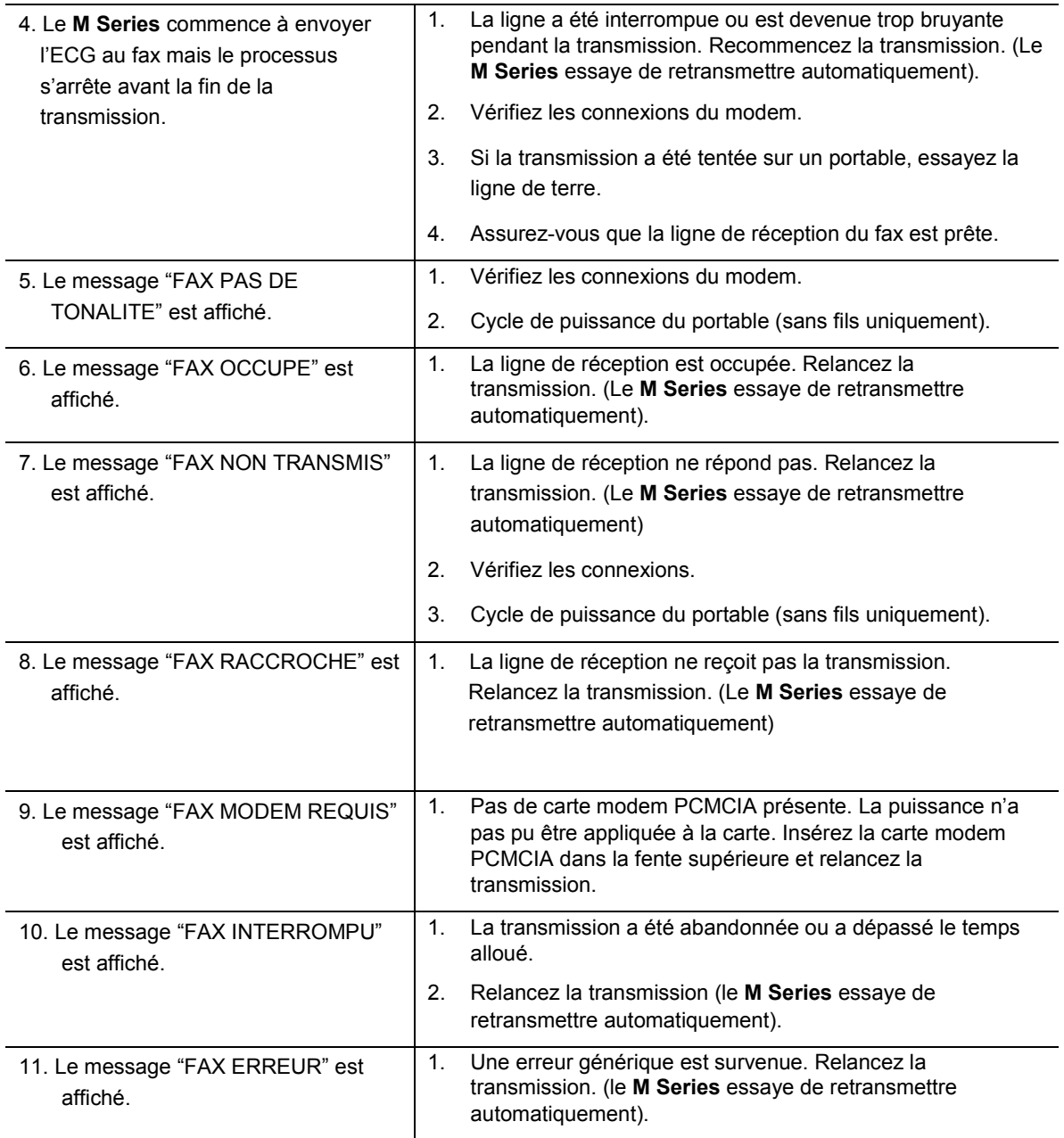

# ANNEXE A INSTALLATION DU MODEM ET DU TÉLÉPHONE

Le **M-Series** avec l'option 12 dérivations peut comprendre un modem pour transmettre l'information ECG 12 dérivations à des sites à distance par ligne de terre ou par téléphone portable. Cette section décrit comment connecter votre **M-Series** pour une transmission téléphonique.

# **Modem**

- Lorsqu'elle est comprise, le **M-Series** avec l'option 12 dérivations est envoyé avec l'un des modems suivants installés dans la fente PCMCIA supérieure :
	- Apex Data Mobile Plus V.34 Cellular-Ready Modem (Cellulaire analogique),
	- Viking FM56KPA (Cellulaire analogique),
	- Psion Dacom Gold Card GSM Modem.

*Remarque : Seule la fente PCMCIA supérieure supporte une communication modem. Ne tentez PAS d'insérer le modem dans la fente inférieure.*

*Remarque : Le M-Series ne supporte pas tous les types de modems PCMCIA. Contactez le Service Support Technique de ZOLL avant de tenter d'utiliser les modems autre que ceux spécifiés.*

## M-Series avec Modem

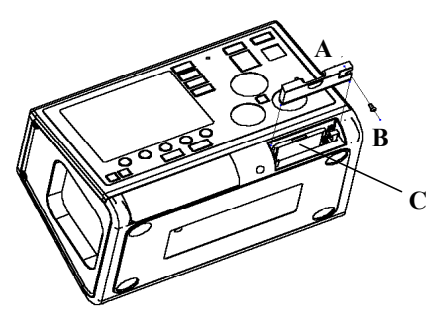

Le modem peut être retiré pour un nettoyage ou un entretien en retirant la vis B et en faisant glisser le couvercle A hors de la fente PCMCIA. Le modem C est alors enlevé en appuyant sur le piston métallique à la droite de la carte modem jusqu'à libérer le modem.

# **Câbles**

- Un câble téléphonique de terre A est fourni avec les unités **M-Series** équipées d'un modem. Ce câble se connecte au modem à une extrémité et est branché à une prise téléphonique RJ-11 à l'autre extrémité. RJ-11 est compatible avec les lignes téléphoniques traditionnelles POTS (Plain Old Telephone System) similaires à celles trouvées dans la plupart des résidences ou, utilisées par les télécopieurs.
- Le modem dans le **M-Series** est compatible avec certains téléphones portables AMPS (analogique) ou

GMS, en fonction du modèle du modem. Chaque modèle téléphonique nécessite un câble de connexion modem-à-portable spécifique. Les câbles peuvent être achetés après de The Supply Net, Inc. à Valley Cottage, NY :

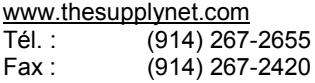

Les clients internationaux peuvent contacter leur représentant ZOLL local pour toute information concernant le fournisseur local de câbles pour téléphones portables et de kits de mise à niveau.

• Pour une connexion à un téléphone Motorola 3-Watt "**Bag Phone**" ou un téléphone de voiture, ZOLL recommande d'utiliser le câble de terre compris ainsi que la Connexion Portable Motorola Cellular, Model S1936D. Cet appareil est aussi connu comme "générateur de tonalité de composition" et est utilisé pour interfacer le connecteur de terre RJ11 avec le portable 3-Watt. Le modèle Motorola S1936D avec les téléphones montés sur véhicule est disponible auprès de Mobile Quest à Warminster, PA:

### [www.mobilequest.com](http://www.mobilequest.com/)

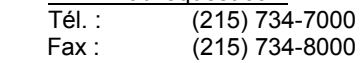

- Le M-Series équipé d'un modem Apex Data Mobile Plus ou Viking FM56KPA peut être utilisé avec le câble de rallonge du modem Zoll. Ce câble est disponible seul ou intégré dans le Xtreme Pack II comme suit :
	- P/N 8000-0083-01 Xtreme Pack II avec poche arrière et un câble d'extension du modem.
	- P/N 8000-0084-01 Xtreme Pack II avec des poches arrières et de côté et un câble d'extension du modem.
	- P/N 8000-0085 câble d'extension du modem, seul.
	- P/N 7777-0029 kit de mise à niveau du câble d'extension du modem pour Xtreme Pack II existant.
- Afin de diminuer l'usure du connecteur, maintenez le câble du téléphone branché à la rallonge lorsque vous utilisez la rallonge. De cette manière, l'utilisateur déconnectera d'abord le téléphone à l'extrémité téléphonique du câble.
- Lorsque vous commencez par connecter le câble du téléphone au modem ou à son extension, notez l'orientation des connecteurs pour une référence ultérieure. Les connecteurs sont à broches et ne se connectent que d'une seule façon.

## **Configuration des numéros de téléphone**

Veuillez consulter le **Guide de Configuration du M-Series** ZOLL, P/N 9650-0201-01, pour les instructions sur la programmation automatique des numéros de téléphone à composition automatique dans le **M-Series**.

La saisie manuelle des numéros de téléphone est décrite à la section Transmission des Données de ce document.

### **Configuration du modem pour téléphones portables**

- Le modem Apex Data Mobile Plus qui est envoyé avec le **M-Series** est pré-configuré pour une ligne de terre et pour des portables Motorola. Si un téléphone portable non-Motorola est utilisé, le modem doit être reconfiguré selon les instructions comprises dans le **Guide de Configuration** du **M Series**, P/N 9650-0201-01.
- Le modem Viking FM56KPA est fourni pré-configuré pour les lignes de terre et certains téléphones portables Motorola. En cas d'utilisation d'un portable différent, retirez le modem du M-Series. Insérez le modem dans un ordinateur portatif ou un PC Windows muni d'une fente PCMCIA. Téléchargez le driver du modem correspondant à votre téléphone portable depuis le site www.vikingcomponents.com. Consultez la documentation d'assistance technique de ZOLL pour toute information supplémentaire.
- Le modem Psion Dacom Gold Card GSM est fourni préconfiguré pour les lignes de terre. En cas d'utilisation d'un téléphone portable GSM, commandez le paquet de mise à niveau GSM auprès de Psion Dacom. Retirez le modem Gold Card du M Series et suivez les instructions comprises dans le paquet de mise à niveau.

# **AVERTISSEMENTS**

- La transmission des données par téléphone sans fil peut être moins fiable que par ligne de terre. Lorsque vous utilisez un téléphone sans fil, une bonne force du signal (tel qu'indiqué sur le combiné du téléphone) et la transmission à l'arrêt améliorera le rythme d'une transmission réussie.
- Veuillez suivre les précautions et les directives fournies avec votre portable.
- Plusieurs hôpitaux interdisent l'utilisation des téléphones portables sur leurs lieux. Veuillez vous plier aux règles et vous conformez aux régulations.

# **SPECIFICATIONS DE TRANSMISSION**

- Groupe 3 Fac-similé
- Interfaces logiciel FAX Classe 2, EIA-TR29.2 Classe 1

# **Requêtes de la compagnie de téléphone**

Les régulations suivantes s'appliquent au modems utilisés aux Etats-Unis et au Canada.

# **Règlements du FCC**

- Le FCC a établi des règles qui permettent de connecter l'appareil directement au réseau téléphonique en utilisant une prise standard. N'utilisez pas cet équipement sur une ligne multiple ou à pièces
- Un mauvais fonctionnement de l'équipement peut endommager le réseau téléphonique. Si cet appareil ne fonctionne pas correctement, déconnectez-le jusqu'à résoudre le problème et réparer l'appareil. Autrement, la compagnie de téléphone peut déconnecter temporairement la ligne.
- La carte modem n'est pas réparable. Il est de la responsabilité de l'utilisateur de signaler le besoin d'entretien à ZOLL Medical Corporation.
- Si vous rencontrez des problèmes avec votre téléphone après l'installation d'un nouvel appareil, déconnectez-le de la ligne de téléphone pour vérifier si l'appareil est la source du problème.
- La compagnie de téléphone peut changer ses procédures et modalités de fonctionnement. Si de tels changements affectent la compatibilté ou l'usage de l'appareil, la compagnie de téléphone est dans l'obligation de vous en informer.

# **Requêtes de la compagnie de téléphone**

Si la compagnie de téléphone demande des informations sur l'équipement connecté à leurs lignes, indiquez :

- 1. Le numéro de téléphone auquel l'appareil est connecté.
- 2. Le "ringer equivalence number" (REN) indiqué sur l'étiquette FCC attachée au modem. Le REN détermine le nombre d'appareils pouvant être connectés à une même ligne de téléphone. Si trop d'appareils y sont attachés, ils risquent de sonner incorrectement. Dans la plupart des régions, la somme du "ringer" est équivalente au nombre d'appareils, qui ne peut dépasser cinq.
- 3. Prise USOC requise (RJ11, RJ41, or RJ45).

Le numéro d'enregistrement FCC se trouve sur l'étiquette attachée au modem.

## **Interférences**

# **AVERTISSEMENT**

Des changements ou des modifications apportées à l'unité qui ne sont pas préalablement approuvés par une autorité responsable de la conformité risque de retirer le droit de l'utilisateur à opérer cet équipement.

Cet équipement génère, utilise et peut émettre une énergie haute fréquence et, s'il n'est pas installé et utilisé selon les instructions, il peut causer des interférences dangereuses aux communications radio. L'opération de cet équipement en milieu résidentiel risque fortement de causer des interférences dangereuses auquel cas, l'utilisateur sera obligé de corriger l'interférence sous sa seule responsabilité. Cependant, il n'y a aucune garantie que l'interférence ne se reproduira pas dans le cadre d'une installation particulière. Si cet équipement provoque effectivement des interférence radio ou télé, ce qui peut être déterminé en allumant ou en éteignant l'appareil, il est conseillé à l'utilisateur d'essayer de corriger l'interférence de la manière suivante :

- Réorienter l'antenne de réception.
- Relocaliser l'antenne de réception et/ou l'équipement loin du modem.
- Relocaliser le modem loin de l'antenne de réception et/ou de l'équipement.
- Brancher le modem dans une prise différente de sorte à ce que le modem et l'équipement de réception soient sur des circuits électriques différents

Si aucune des solutions ne convient, consultez votre fournisseur ou un technicien radio/télé.

# **Règles et règlements du FCC – Partie 68**

Cet équipement est conforme à la Partie 68 des règles FCC. A l'arrière de la carte modem se trouve l'étiquette portant le numéro d'enregistrement FCC, le numéro "Ringer Equivalency Number" (REN), entre autres informations. Vous devez fournir ces informations à votre compagnie de téléphone.

Le REN est utile pour déterminer le nombre d'appareils pouvant être connectés à votre ligne téléphonique. Tous ces appareils sonneront lorsque vous êtes appelés. Dans la plupart des régions la somme des REN des appareils connectés ne doit pas dépasser cinq (5,0). Pour être certain du nombre d'appareils pouvant être connectés à votre ligne, tel que déterminé par REN, contactez votre compagnie de téléphone et renseignez-vous sur le REN maximum dans votre région.

Si votre équipement téléphonique endommage le réseau, la compagnie de téléphone peut déconnecter temporairement votre ligne. Si possible, la compagnie vous en informera à l'avance, et dans le cas où un préavis ne s'avère pas pratique, la compagnie vous informera aussi tôt que possible. Vous serez également informé de votre droit de porter plainte auprès du FCC.

Votre compagnie de téléphone peut modifier ces modalités de fonctionnement et d'utilisation qui peuvent affecter le fonctionnement de votre équipement. Dans ce cas, vous en serez informé à l'avance afin de prendre vos précautions.

En cas de problèmes avec votre équipement téléphonique, veuillez contacter ZOLL Medical Corporation, pour obtenir des informations sur les réparations et l'entretien. La compagnie de téléphone peut vous demander de déconnecter cet équipement du réseau jusqu'à résoudre le problème ou jusqu'à vous assurez que l'équipement FONCTIONNE CORRECTEMENT.

Aucune des pièces de cet appareil n'est réparable. Cet équipement ne peut pas être utilisé sur des téléphones à pièces. La connexion à des lignes multiples est sujette à des impôts.

## **Câbles protégés**

L'utilisation de tout câble autre que les câbles protégés permettra à votre système d'émettre plus d'interférences haute fréquence comparé aux limites FCC, augmentant ainsi les risques d'interférences. Par conséquent, et afin de se conformer aux règlements du FCC, il est nécessaire d'utiliser des câbles protégés de bonne qualité pour votre installation.

## **Requêtes du Canada**

L'étiquette de l'Industrie du Canada, précédement appelé le Département Canadien des Télécommunications, certifie l'équipement. Cette certification signifie que cet équipement est conforme à certaines normes sur le fonctionnement, la protection des réseaux de télécommunications et de fonctionnement. Le Département ne garantit pas à l'utilisateur le fonctionnement de l'équipement selon ses besoins.

Avant d'installer cet équipement, les utilisateurs doivent s'assurer que leur compagnie de téléphone permet la connexion à leur installation. Cet équipement doit être installé selon un mode de connexion acceptable. Dans certains cas, le câblage interne de la compagnie, associé à un service individuel à ligne unique, peut être étendu grâce à une rallonge assemblage du connecteur certifié (rallonge du téléphone). Le client doit être conscient que la conformité aux conditions citées ci-dessus n'empëche pas la dégradation du service dans certaines situations.

Les réparations effectuées sur l'équipement certifié doivent être faites un corps de maintenance canadien agréé recommandé par le fournisseur. Toutes réparations ou modifications effectuées par l'utilisateur ou tout mauvais fonctionnement de l'équipement fournit à la compagnie de téléphone une raison suffisante pour demander à l'utilisateur de déconnecter l'équipement.

Les utilisateurs doivent s'assurer, pour leur propre protection, que les connexions de terre électriques de la centrale d'alimentation, des lignes téléphoniques et du réseau de conduits d'eau en métal interne, si présents, sont connectées ensemble. Cette précaution peut être particulièrement importante dans les régions rurales.

## **ATTENTION :**

Il est conseillé aux utilisateurs de ne pas tenter d'effectuer de telles connexions par eux-mêmes, mais de contacter les services d'inspection électrique ou un électricien, selon ce qui convient.

Pour éviter une surcharge, un numéro de charge (LN) a été assigné à chaque terminal pour dénoter le pourcentage de charge totale à connecter à une boucle téléphonique utilisée par l'appareil. La terminaison d'une boucle peut consister en toute combinaison d'appareils avec pour unique exigence que le nombre total des appareils ne dépasse pas cent.